#### EL2310 – Scientific Programming

#### Lecture 6: Introduction to C

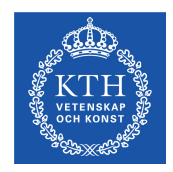

<span id="page-0-0"></span>Yasemin Bekiroglu (yaseminb@kth.se)

Royal Institute of Technology – KTH

[EL2310 – Scientific Programming](#page-40-0)

Yasemin Bekiroglu **Royal Institute of Technology – KTH** 

#### **Overview**

#### [Lecture 6: Introduction to](#page-2-0) C

[Roots of](#page-4-0) C [Getting started with](#page-9-0) C [Closer look at "Hello World"](#page-21-0) [Programming Environment](#page-24-0) [Discussion](#page-27-0) [Basic Datatypes and printf](#page-27-0)

<span id="page-1-0"></span>

# **Schedule**

- Introduction to  $C$  main part of this course
- $\triangleright$  Deadline to submit your MATLAB project solutions: Thu, September 17th, 20:00.
- ▶ Submit a README file to run your code, if there is any issues with your submission, I will contact you and ask for details.
- <span id="page-2-0"></span> $\triangleright$  Submit a brief report as well.

#### **Announcements**

- $\blacktriangleright$  New materials online:
	- $\triangleright$  Online courses
	- $\triangleright$  Books
	- $\triangleright$  Reference manuals
	- $\triangleright$  Forums
	- $\triangleright$  Coding convention guides
	- $\triangleright$  Linux and Emacs
- $\triangleright$  Virtual machine for C/C++ projects is online

#### **Homework:**

- $\triangleright$  Install and run the virtual machine (or use Linux...)
- $\triangleright$  Start Emacs
- $\triangleright$  Type, compile and run a Hello-world program
- $\triangleright$  Check out coding conventions!

#### The roots of C

[Roots of](#page-4-0) C

- **First compiler developed by Dennis Ritchie at Bell Labs** (1969-1973)
- ► Was based on two languages:
	- $\triangleright$  BCPL, written by Martin Richards at University of Cambridge
	- $\triangleright$  B, written by Ken Thompson at Bell Labs in 1970 for the first UNIX system
- <span id="page-4-0"></span>► Original C language was known as "K&R" C (Kernigan & Ritchie C) since the K&R book was the only language specification

## ANSI C

- **American National Standards Institute (ANSI) formed a** committee
- ▶ Aim: to define "an unambiguous and machine-independent definition of the language C"
- ► Committee formed in 1983
- ► Work completed in 1988
- $\blacktriangleright$  Resulted in ANSI C standard
- <span id="page-5-0"></span>Extensions to the standard: C99, C11

# The C language

- ► Developed for UNIX
- $\triangleright$  The system and most programs written in C
- "System programming language"
	- $\triangleright$  Constructs map efficiently to machine instructions
	- $\triangleright$  A replacement for the assembly language
- $\blacktriangleright$  Many later languages borrow from C:
	- $\triangleright$  C#, D, Go, Java, JavaScript, Perl, PHP, Python, Unix C Shell
- <span id="page-6-0"></span>• Considered low level language (in contrast to e.g. MATLAB)

[Roots of](#page-7-0) C

# Types

#### **Types:**

- Classify type of data e.g. *integer*, *char*, *string*, etc.
- $\blacktriangleright$  Determine the possible type values
- ▶ Machine data types: bits, words (32-bit/64-bit)
- ► Compiler maps language data types to machine data types

#### **Operators:**

<span id="page-7-0"></span>Interaction between objects of certain types (e.g. **+**,**-**)

# Types

[Roots of](#page-8-0) C

- Typing systems differ between programming languages
- $\blacktriangleright$  Strongly / Weakly typed
	- $\triangleright$  Unclear definition
	- $\triangleright$  Restrictions on interaction between data types
	- $\triangleright$  MATLAB "weakly" typed
	- $\triangleright$  C/C++ "strongly" typed
- $\triangleright$  Statically / Dynamically typed
	- $\triangleright$  Type checking during compile time or run time.

<span id="page-8-0"></span>Strongly, statically typed languages are more likely to catch errors at compile time while weakly typed languages allow further flexibility.

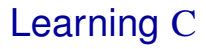

- Practice!
- Practice!
- ▶ Practice!
- ▶ Practice!
- ▶ Practice!
- A very good idea: Define your own little project.

<span id="page-9-0"></span>

#### Steps to a running program

- **Write**
- **Compile**
- **Link**
- **Execute**

<span id="page-10-0"></span>From: http://www.physics.drexel.edu/courses/Comp Phys/General/C basics/compile.html

# Compiling the code

- $\blacktriangleright$  Parsing of the statements for syntax
- $\blacktriangleright$  Translation of the statements into machine language
- Setting up the addresses of all variables
- <span id="page-11-0"></span>Optimization of the code (if desired)

[Lecture 6: Introduction to](#page-2-0) C

[Getting started with](#page-12-0) C

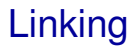

- Assembles the routines produced during the compilation
- <span id="page-12-0"></span> Resolves missing calls to either language-specific libraries or system-wide functions

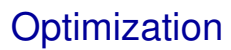

- ▶ You can tell the compiler to optimize the code
- ► Better NOT to optimize until the program runs as expected
- Optimization changes the code internally for better efficiency
- ► Makes debugging much harder!
- ▶ Can typically specify different levels of optimization
- <span id="page-13-0"></span>▶ Optimization can in same cases change behavior of code

### Hello world

- $\blacktriangleright$  The Hello world program
- ► Typically the first program written in all languages
- $\blacktriangleright$  First one written in B

- $\blacktriangleright$  Input: nothing
- <span id="page-14-0"></span>▶ Output: prints "Hello world" on the screen

[Lecture 6: Introduction to](#page-2-0) C

[Getting started with](#page-15-0) C

#### Hello world in C

```
#include <stdio.h>
main()
{
  printf(''Hello world\n'');
}
```
<span id="page-15-0"></span>

Yasemin Bekiroglu Royal Institute of Technology – KTH

### The gcc compiler

- ▶ GNU Unix-like OS developed by the GNU Project
- ► GNU offers a freely available compiler
- <span id="page-16-0"></span> $\blacktriangleright$  qcc

# Compiling a program

- ▶ qcc hello.c
- If the program is correct, will produce a binary file: a.out
- <span id="page-17-0"></span>► GNU/Linux naming controversy

# Running the program in Linux

- $\blacktriangleright$  ./a.out.
- $\triangleright$  The prefix . / instructs the system to run the program a. out in the current directory
- $\blacktriangleright$  Just like in MATLAB there is a PATH variable that tells the system where to look for programs to run
- <span id="page-18-0"></span> $\blacktriangleright$  In Unix/Linux systems this PATH does normally not contain the current directory.

## Compiler arguments

#### ► Compiler takes many arguments

- $\triangleright$  -o <output filename>
- $\triangleright$  -Wall enable all warnings
- $\triangleright$  -0, -01, -02, -03 optimization level
- $\triangleright$  -c  $\leq$  filename.c> only compile filename.c (not link)
- $\triangleright$  -lname link to library called libname
- <span id="page-19-0"></span> $\triangleright$  -L<directory> - tell the linker where to find libraries
- For now let us focus on  $-\infty$

## Compiling a program cont'd

- $\blacktriangleright$  To create executable hello from hello.c
- <span id="page-20-0"></span>gcc -o hello hello.c

## Analysis of the program

```
#include <stdio.h>
main()
{
  printf("Hello world\n");
}
```
- A C program consists of *functions* and *variables* (like in MATLAB)
- $\blacktriangleright$  Functions are built using statements (like in MATLAB)
- $\blacktriangleright$  Program execution starts in the function main
- <span id="page-21-0"></span>Each program must have a main function

### Analysis of the program

- **Program starts with**  $\#\text{include }$   $\lt$  stdio.h>
- **Instructs the compiler to include information from the standard** library for input and output (I/O)
- $\blacktriangleright$  These lines are typically found at the top fo the file
- $\blacktriangleright$  The main function can, but does not have to have arguments
- <span id="page-22-0"></span>► The statements within a function should be placed between braces

[Closer look at "Hello World"](#page-23-0)

### The printf function

- $\triangleright$  printf is a command used to print to standard output
- $\blacktriangleright$  The argument is a string (enclosed in double quotes)
- $\triangleright$  Will see later that it can take more arguments
- $\blacktriangleright$  The last character in the string is  $\ln$  which is C style for the newline character
- Other "hidden" characters can be obtained with an *escape sequence* (\)
- <span id="page-23-0"></span> $\blacktriangleright$  \t is a tab character

# Virtual Machine

- ► Can be downloaded from the course materials page
- ► Ubuntu Linux quest running inside VirtualBox
- Preinstalled:  $qcc/q++/SDL/emacs$
- ▶ VirtualBox can be installed in any host OS
- ▶ Go to: www.virtualbox.org, download and install
- Unpack the VM and use Machine-Add, then Start
- <span id="page-24-0"></span>► Use Shared Folders to exchange files with your host OS example: https://www.youtube.com/watch?v=TcrfrVNNGMU

# Editing files

- ► We will use simple text editors, not full IDEs
- Emacs preferred, but you can use any text editor (e.g. if you prefer to edit text in Windows)
- Avoid rich text editors (e.g. Word) and save the file as text only
- Emacs pre-installed inside the VM and can be installed natively in Windows
- $\triangleright$  A short introduction to Emacs available from the course materials
- <span id="page-25-0"></span> $\blacktriangleright$  Use the interactive Emacs tutorial inside Emacs

[Programming Environment](#page-26-0)

## Compiling in Linux

- $\triangleright$  Open the terminal
- Go to the folder containing source files  $(cd \leq path)$
- **Run the compiler** (gcc  $\sim$  hello hello.c)
- <span id="page-26-0"></span>► Linux beginner tutorials available in the course materials

[Lecture 6: Introduction to](#page-2-0) C

[Basic Datatypes and printf](#page-27-0)

#### [Lecture 6: Introduction to](#page-2-0) C

[Roots of](#page-4-0) C [Getting started with](#page-9-0) C [Closer look at "Hello World"](#page-21-0) [Programming Environment](#page-24-0) **[Discussion](#page-27-0)** 

<span id="page-27-0"></span>[Basic Datatypes and printf](#page-27-0)

[Basic Datatypes and printf](#page-28-0)

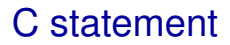

- A statement in C can be a single line followed by semicolon, or
- <span id="page-28-0"></span>many statements enclosed by braces { }

### **Comments**

- Multi-line comments The compiler will ignore everything between  $/$   $\star$  and  $\star$  /
- ▶ Single-line comments (starting from C99) The compiler will ignore the rest of the line after //

```
#include <stdio.h>
main()
{
  /* This is a nice comment, is it not! */printf("Hello world\n"); // This line prints
}
```
<span id="page-29-0"></span>

### Data types

 $\blacktriangleright$  There are only a few data types in C

char: character - a single byte

int: integer

float: floating point number

double: double precision floating point

 $\triangleright$  Can add qualifiers to get versions of these

<span id="page-30-0"></span>short int: fewer bytes integer (maybe, depends on platform) long int: integer with more bytes (maybe, depends on platform) unsigned int: unsigned version (i.e. min value 0) signed int: signed version (the default)

 $\blacktriangleright$  More at http://en.wikipedia.org/wiki/C\_data\_types

[Basic Datatypes and printf](#page-31-0)

# Variable declarations

- In Matlab we could just use a variable, but not in  $\mathbb C$
- $\triangleright$  In C you need to declare the variables before you use them
- $\triangleright$  Old C: typically at the head of the function (or block)
- ► C99: Can be as close to where they are used as possible
- Declaring: <type> <variable\_name>
	- int some number;
	- int anumber, anothernumber, yetanothernumber;
	- int some\_number=3;

<span id="page-31-0"></span>

#### printf

- $\triangleright$  You can use print f to print not only for strings but the value of variables Ex: printf("This is iteration %d and the error is %f\n", iter, err);
- <span id="page-32-0"></span> $\triangleright$  To indicate that you want to print out a variable value you use the % character followed by a specification for what variable that is
	- %d to print integer
	- $\xi$  to print floating point

#### printf cont'd

- ▶ You can specify how many characters should be printed (at least) printf("The number of participants is %6d\n", dist) Will print at least 6 character **Ex**: The number of participants is 4
- <span id="page-33-0"></span> $\triangleright$  Can be used to align things

#### printf cont'd

 You can specify how many characters after a decimal point you want (at least)

```
printf("The distance is %.2fm\n", dist)
Will print 2 decimals
Ex: The distance is 4.00m
```
- ► Can combine number of characters and number of decimals printf("The distance is %6.2fm\n", dist) Will print 6 characters and 2 decimals Ex: The distance is 4.00m Notice that the dot counts as a character
- $\triangleright$  Can pad with zeros

<span id="page-34-0"></span>printf("The distance is %06.2fm\n", dist) Ex: The distance is 004.00m

#### printf cont'd

#### $\blacktriangleright$  More switches to printf

- $\triangleright$   $\approx$  octal
- $\triangleright$   $\ast$   $\times$  hexadecimal
- $\triangleright$  %c character
- $\triangleright$   $\ast$ s character string
- <span id="page-35-0"></span> $\triangleright$   $\ast\ast$  to get % itself

 <www.cplusplus.com/reference/clibrary/cstdio/printf/> or man 3 printf in Linux

[Lecture 6: Introduction to](#page-2-0) C

[Basic Datatypes and printf](#page-36-0)

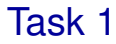

<span id="page-36-0"></span>▶ Declare an integer and print this integer in decimal, octal and hexadecimal form

[Basic Datatypes and printf](#page-37-0)

#### sizeof

- $\blacktriangleright$  Different types have different sizes
- $\blacktriangleright$  The function sizeof can be used to get the size, i.e. number of bytes of a variable or data type
- ▶ Syntax: sizeof(<variable/data type>)
- $\blacktriangleright$  Is an operator not a function
- $\blacktriangleright$  Relates data types to the Machine type

<span id="page-37-0"></span>

[Lecture 6: Introduction to](#page-2-0) C

[Basic Datatypes and printf](#page-38-0)

Task 2

- Write a program that lists the number of bytes for some of the basic data types
- In Is there a difference between short int, int and long int on your machine?
- <span id="page-38-0"></span>► Do **NOT** assume the size of a type

[Basic Datatypes and printf](#page-39-0)

## Homework

- ▶ Homework:
	- $\triangleright$  Install and run the virtual machine, or use:
		- Native Linux on your laptop
		- CSC computers
	- $\triangleright$  Start Emacs
	- $\triangleright$  Type, compile and run a Hello-world program
	- $\triangleright$  Check out coding conventions!
- <span id="page-39-0"></span>▶ Thursday: Continue with C

[Lecture 6: Introduction to](#page-2-0) C

[Basic Datatypes and printf](#page-40-0)

#### <span id="page-40-0"></span>Questions regarding the Matlab project?